# ALM CallManager configuration Manual for CUCM14

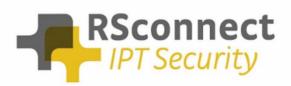

Oude Oeverstraat 120-4 6811 JZ Arnhem The Netherlands t: +31(0) 88 1221 800 f: +31(0) 88 1221 899 www.rsconnect.net info@rsconnect.net

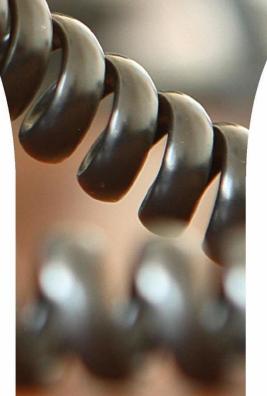

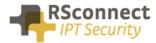

# **Configuration manual ALM**

This manual describes the configuration steps to complete the ALM settings for a user.

Only the Cisco <sup>®</sup> Unified Communications Manager (CUCM) part of the installation will be discussed in this manual.

Several steps are required like the configuration of a device/phone and the configuration of a Device Profile and a user.

This manual does not contain instructions on how to configure Partitions, CallingSearchSpaces and other phone and user settings.

#### **System settings**

Log on to the Cisco Unified CM Administration page

• On the CUCM Administration page click on "System" followed by "Service Parameters"

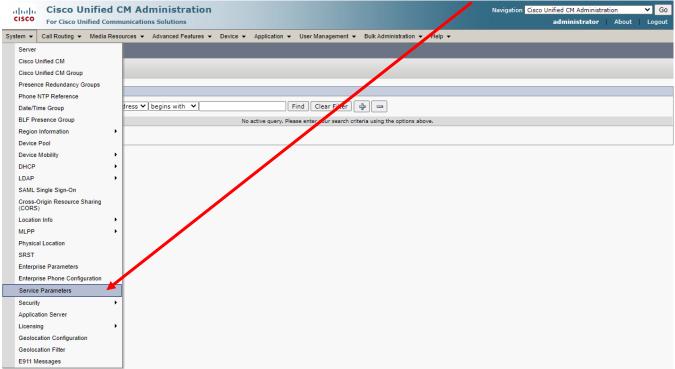

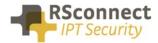

- Select the Publisher / Primary CUCM Server
- Select the Cisco Extension Mobility Service

| cisco                  | Cisco Unified CM Administration<br>For Cisco Unified Communications Solutions                                                                                                    |                                                                                                    |                                          | Navigation Cisco Unified CM Administration V Go<br>administrator   About   Logout |
|------------------------|----------------------------------------------------------------------------------------------------|----------------------------------------------------------------------------------------------------|------------------------------------------|-----------------------------------------------------------------------------------|
| System 👻               | Call Routing                                                                                                    | Devic                                                                                                    | ✓ Application                            |                                                                                   |
| Service Pa             | rameter Configuration                                                                                                    |                                                                                                    |                                          |                                                                                   |
| Status                 | s: Ready                                                                                                    | /                                                                                                    |                                          |                                                                                   |
| Server*<br>Service*    | 172.16.162.140CUCM Voice/Video (Active) Not Selected ters Not Selected                                                                                                    | <ul> <li>✓</li> <li>✓</li></ul> | the cluster-wide group(s).               |                                                                                   |
| (i) *- inc<br>(i) **Th | Cisco ANC Service (Active)<br>Cisco Bulk Provisioning Service (Active)<br>Cisco Bulk Provisioning Service (Active)<br>Cisco CTIManager (Active)<br>Cisco CTIManager (Active)<br>Cisco CallManager SMMP Service (Active)<br>Cisco Certificate Authority Proxy Function Active)<br>Cisco Certificate Authority Proxy Function Active) | =                                                                                                    | No parameter available for this service. |                                                                                   |

In the CUCM several Service Parameters for the ExtensionMobility service must be changed.

| diada<br>cisco                                                                           | Cisco Unified CM Administration<br>For Cisco Unified Communications Solutions                                                                                                    |                                                                                   |                         |                                         |        |                                                                                                    | Go<br>Gogout |
|------------------------------------------------------------------------------------------|----------------------------------------------------------------------------------------------------|-----------------------------------------------------------------------------------|-------------------------|-----------------------------------------|--------|----------------------------------------------------------------------------------------------------|--------------|
| System 👻                                                                                 | Call Routing ▼ Media Resources ▼ Advanced Features ▼                                                                                                    | Device - Application -                                                            | User Management 👻       | Bulk Administration 👻                   | Help 👻 |                                                                                                    |              |
| Service Pa                                                                               | arameter Configuration                                                                                                    |                                                                                   |                         |                                         |        | Related Links: Parameters for All Servers 🛩                                                          | Go           |
| Save                                                                                     | 🧬 Set to Default 🍳 Advanced                                                                                                    |                                                                                   |                         |                                         |        |                                                                                                    |              |
| Status                                                                                   |                                                                                                    |                                                                                   |                         |                                         |        |                                                                                                    |              |
| i Statu                                                                                  | is: Ready                                                                                                    |                                                                                   |                         |                                         |        |                                                                                                    |              |
| Select Se                                                                                | rver and Service                                                                                                    |                                                                                   |                         |                                         |        |                                                                                                    |              |
| Server*                                                                                  | 172.16.162.140CUCM Voice/Video (Active)                                                                                                    | )                                                                                 |                         |                                         |        |                                                                                                    |              |
| Service*                                                                                 | Cisco Extension Mobility (Active)                                                                                                    | )                                                                                 |                         |                                         |        |                                                                                                    |              |
| All param                                                                                | eters apply only to the current server except parameters that                                                                                                    | t are in the cluster-wide g                                                       | group(s).               |                                         |        |                                                                                                    |              |
| Cisco Ext                                                                                | ension Mobility (Active) Parameters on server 172.16.                                                                                                    | 162.140CUCM Voice                                                                 | /Video (Active)         |                                         |        |                                                                                                    |              |
|                                                                                          |                                                                                                    |                                                                                   |                         |                                         |        |                                                                                                    | 2            |
| Parameter                                                                                | Name                                                                                                    | Parameter Value                                                                   |                         |                                         |        | Suggested Value                                                                                      | -            |
| Cluster                                                                                  | wide Parameters (Parameters that apply to all servers)                                                                                                    | )————                                                                             |                         |                                         |        |                                                                                                    |              |
|                                                                                          | Intra-cluster Maximum Login Time_*                                                                                                    | False                                                                             |                         | ~                                       |        | False                                                                                                |              |
| Intra-clu                                                                                | ister Maximum Login Time_*                                                                                                    | 0                                                                                 |                         |                                         |        | 8:00                                                                                                 |              |
| Inter-clu                                                                                | ster Maximum Login Time_*                                                                                                    | 10:00                                                                             |                         |                                         |        | 10:00                                                                                                |              |
|                                                                                          |                                                                                                    | 10.00                                                                             |                         |                                         |        |                                                                                                    |              |
| Multiple                                                                                 | Login Behavior.*                                                                                                    | Auto Logout                                                                       |                         | ~                                       |        | Multiple Logins Not Allowed                                                                          |              |
| Alphone                                                                                  |                                                                                                    |                                                                                   |                         | <b>∨</b>                                |        | Multiple Logins Not Allowed<br>True                                                                  |              |
| Alphane                                                                                  |                                                                                                    | Auto Logout                                                                       |                         | <ul><li>✓</li><li>✓</li><li>✓</li></ul> | ]      |                                                                                                    |              |
| <u>Alphenu</u><br><u>Rememb</u>                                                          | Login Behavior *<br>meric Vece ID *                                                                                                    | Auto Logout                                                                       |                         |                                         |        | True                                                                                                 |              |
| Alphanu<br>Rememb<br>Clear Ca                                                            | Login Behavior. *<br>madis User ID. *<br>er the Last User Logged In. *                                                                                                    | Auto Logout<br>True<br>False<br>False                                             | r Extension Mobility si | *<br>*<br>*                             | ]      | True<br>False                                                                                        |              |
| Alahanu<br>Rememb<br>Clear Ca<br>Headset                                                 | Login Behavior.*<br>maris Vest 10.*<br>ter the Last User Logged In.*<br>II Logs on Intra-Cluster EM.*                                                                                                    | Auto Logout<br>True<br>False<br>False                                             | r Extension Mobility si | *<br>*<br>*                             | ]      | True<br>False<br>False                                                                               |              |
| Alebana<br>Rememb<br>Clear Ca<br>Headset<br>Auto log                                     | Login Behavior.*<br>maris User ID.*<br>er the Last User Logged In.*<br>II Logs on Intra-Cluster EM.*<br>-based Extension Mobility.*                                                                                                    | Auto Logout<br>Toc<br>False<br>False<br>Allow headset for                         | r Extension Mobility si | *<br>*<br>*                             | ]      | True<br>False<br>False<br>Allow headset for Extension Mobility sign in and sign out                  |              |
| Alabama<br>Rememb<br>Clear Ca<br>Headset<br>Auto log<br>PIN entr                         | Login Behavior.*<br>maris Veser ID.*<br>eer the Last User Logged In.*<br>II Logs on Intra-Cluster EM.*<br>-based Extension Mobility.*<br>out timer after headset disconnect (minutes).*                                                                              | Auto Logout<br>True<br>False<br>False<br>Allow headset for<br>5                   | r Extension Mobility si | y<br>gn in and sign ou y                | ]      | True<br>False<br>False<br>Allow headset for Extension Mobility sign in and sign out<br>S             |              |
| Alebanu<br>Rememb<br>Clear Ca<br>Headset:<br>Auto log<br>PIN entr<br>Auto log            | Login Behavior.*<br>maris Veser ID_*<br>Her the Last User Logged In *<br>Il Logs on Intra-Cluster EM_*<br>-based Extension Mobility_*<br>out timer after headset disconnect (minutes)_*<br>y for headset-based sign in_*                                             | Auto Logout<br>Trac<br>False<br>False<br>Allow headset for<br>S<br>Required<br>30 |                         | y<br>gn in and sign ou y                | ]      | True<br>False<br>False<br>Allow headset for Extension Mobility sign in and sign out<br>5<br>Required |              |
| Alabaan<br>Rememb<br>Clear Ca<br>Headset<br>Auto log<br>PIN entr<br>Auto log<br>There ar | Login Behavior *<br>made User ID.*<br>er the Last User Logged In.*<br>II Logs on Intra-Cluster EM *<br>-based Extension Mobility. *<br>out timer after headset disconnect (minutes).*<br>v for headset-based sign in.*<br>in timer after headset connect (seconds).* | Auto Logout<br>Trac<br>False<br>False<br>Allow headset for<br>S<br>Required<br>30 |                         | y<br>gn in and sign ou y                |        | True<br>False<br>False<br>Allow headset for Extension Mobility sign in and sign out<br>5<br>Required |              |

(i) \*\*The Set-to-Default button restores all parameters that have been modified to their original default values.

One of the required settings is the "Intra-Cluster Multiple Login Behaviour". This will control the procedure of the login request.

The required setting is "Auto Logout". This feature will automatically logout or disconnect a user if he/she is already logged into another IP Phone.

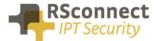

So this setting will automatically logoff a user if he/she is already logged on at another extension.

All the other settings may be changed depending on the situation.

# Service settings

Verify the Cisco Extension Mobility Service is activated on <u>all</u> CallManager Servers.

| aha                                                                                                    | Cisco Unified Serviceability                                                                                                    | Navigation Cisco Unified Serviceability 💙 Go                                                                                                    |
|----------------------------------------------------------------------------------------------------|----------------------------------------------------------------------------------------------------|----------------------------------------------------------------------------------------------------|
| cise                                                                                                    | • For Cisco Unified Communications Solutions                                                                                                    | administrator About Logout                                                                                                    |
| Alarm -                                                                                                    | ▼ Trace ▼ Tools ▼ Snmp ▼ CallHome ▼ Help ▼                                                                                                    | administrator About Logout                                                                                                    |
| -                                                                                                    |                                                                                                    |                                                                                                    |
| Service                                                                                                    | Activation                                                                                                    | Related Links: Control Center - Feature Services 💙 Go                                                                                                    |
| 🔒 S                                                                                                    | ave 🧬 Set to Default 🔇 Refresh                                                                                                    |                                                                                                    |
| Statu                                                                                                    | 5                                                                                                    |                                                                                                    |
| (i) Rea                                                                                                    | adv                                                                                                    |                                                                                                    |
|                                                                                                    |                                                                                                    |                                                                                                    |
| Color                                                                                                    | t Server                                                                                                    |                                                                                                    |
|                                                                                                    |                                                                                                    |                                                                                                    |
| Server                                                                                                    | ** 172.16.162.140CUCM Voice/Video 🖌 Go                                                                                                    |                                                                                                    |
| 🗌 Ch                                                                                                    | eck All Services                                                                                                    |                                                                                                    |
|                                                                                                    |                                                                                                    |                                                                                                    |
|                                                                                                    |                                                                                                    |                                                                                                    |
| CM Se                                                                                                    | rvices                                                                                                    |                                                                                                    |
| CM Se                                                                                                    | ervices<br>Service Name                                                                                                    | Activation Status                                                                                                    |
| CM Se                                                                                                    |                                                                                                    | Activation Status Activated                                                                                                    |
|                                                                                                    | Service Name                                                                                                    |                                                                                                    |
|                                                                                                    | Service Name<br>Cisco CallManager                                                                                                    | Activated                                                                                                    |
| <ul> <li></li> <li></li></ul> | Service Name<br>Cisco CallManager<br>Cisco Unified Mobile Voice Access Service                                                                                                    | Activated<br>Activated                                                                                                    |
|                                                                                                    | Service Name<br>Cisco CallManager<br>Cisco Unified Mobile Voice Access Service<br>Cisco IP Voice Media Streaming App                                                                                                    | Activated<br>Activated<br>Activated                                                                                                    |
| <b>V</b><br><b>V</b><br><b>V</b><br><b>V</b>                                                                                                    | Service Name<br>Cisco CallManager<br>Cisco Unified Mobile Voice Access Service<br>Cisco IP Voice Media Streaming App<br>Cisco CTIManager                                                                                                    | Activated<br>Activated<br>Activated<br>Activated                                                                                                    |
|                                                                                                    | Service Name Cisco CallManager Cisco Unified Mobile Voice Access Service Cisco IP Voice Media Streaming App Cisco CTIManager Cisco Extension Mobility                                                                                                    | Activated<br>Activated<br>Activated<br>Activated<br>Activated                                                                                                    |
|                                                                                                    | Service Name<br>Cisco CallManager<br>Cisco Unified Mobile Voice Access Service<br>Cisco IP Voice Media Streaming App<br>Cisco CTIManager<br>Cisco Ctrension Mobility<br>Cisco Extension Mobility<br>Cisco Extended Functions                                                                                                    | Activated<br>Activated<br>Activated<br>Activated<br>Activated<br>Activated                                                                                                    |
|                                                                                                    | Service Name Cisco CallManager Cisco Unified Mobile Voice Access Service Cisco IP Voice Media Streaming App Cisco CTIManager Cisco Extended Functions Cisco DHCP Monitor Service                                                                                                    | Activated<br>Activated<br>Activated<br>Activated<br>Activated<br>Activated<br>Activated                                                                                                    |
|                                                                                                    | Service Name           Cisco CallManager           Cisco Unified Mobile Voice Access Service           Cisco IP Voice Media Streaming App           Cisco IZManager           Cisco Extension Mobility           Cisco Extended Functions           Cisco IHCP Monitor Service           Cisco Intercluster Lookup Service                                                                                                    | Activated<br>Activated<br>Activated<br>Activated<br>Activated<br>Activated<br>Activated<br>Activated                                                                                                    |
|                                                                                                    | Service Name Cisco CallManager Cisco CallManager Cisco Unified Mobile Voice Access Service Cisco IP Voice Media Streaming App Cisco CIIManager Cisco Extension Mobility Cisco Extension Mobility Cisco DHCP Monitor Service Cisco Intercluster Lookup Service Cisco Location Bandwidth Manager                                                                                                    | Activated<br>Activated<br>Activated<br>Activated<br>Activated<br>Activated<br>Activated<br>Activated<br>Activated<br>Activated                                                                                                    |
|                                                                                                    | Service Name           Cisco CallManager           Cisco Unified Mobile Voice Access Service           Cisco IV Voice Media Streaming App           Cisco CIManager           Cisco Citanager           Cisco Extension Mobility           Cisco Extension Mobility           Cisco INterCluster Lookup Service           Cisco Intercluster Lookup Service           Cisco Directory Number Alias Sync                                                                                                    | Activated<br>Activated<br>Activated<br>Activated<br>Activated<br>Activated<br>Activated<br>Activated<br>Activated<br>Activated<br>Activated<br>Activated                                                                               |
|                                                                                                    | Service Name           Cisco CallManager           Cisco Unified Mobile Voice Access Service           Cisco IP Voice Media Streaming App           Cisco CTIManager           Cisco CTIManager           Cisco Ctreation Mobility           Cisco Extended Functions           Cisco Intercluster Lookup Service           Cisco Location Bandwidth Manager           Cisco Directory Number Alias Sync           Cisco Directory Number Alias Lookup                                                                                                 | Activated<br>Activated<br>Activated<br>Activated<br>Activated<br>Activated<br>Activated<br>Activated<br>Activated<br>Activated<br>Activated<br>Activated<br>Activated                                                                  |
|                                                                                                    | Service Name           Cisco CallManager           Cisco Unified Mobile Voice Access Service           Cisco IP Voice Media Streaming App           Cisco CTIManager           Cisco Extension Mobility           Cisco CTIManager           Cisco DTOP Voice Media Streaming App           Cisco Extension Mobility           Cisco DTOP Monitor Service           Cisco DHCP Monitor Service           Cisco Intercluster Lookup Service           Cisco Directory Number Alias Sync           Cisco Headset Service           Cisco Headset Service | Activated<br>Activated<br>Activated<br>Activated<br>Activated<br>Activated<br>Activated<br>Activated<br>Activated<br>Activated<br>Activated<br>Activated<br>Activated<br>Activated                                                     |
|                                                                                                    | Service Name           Cisco CallManager           Cisco Unified Mobile Voice Access Service           Cisco IP Voice Media Streaming App           Cisco CTIManager           Cisco CTIManager           Cisco CTIMenager           Cisco Extension Mobility           Cisco Directory Number Alias Sync           Cisco Directory Number Alias Lookup           Cisco Directory Number Alias Lookup           Cisco Device Activation Service                                                                                                    | Activated<br>Activated<br>Activated<br>Activated<br>Activated<br>Activated<br>Activated<br>Activated<br>Activated<br>Activated<br>Activated<br>Activated<br>Activated<br>Activated<br>Activated<br>Activated<br>Activated<br>Activated |

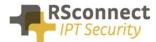

#### Verify the Cisco Extension Mobility Service is running on <u>all</u> CallManager Servers.

| 4 Se | ervices                                   |         |                   |                         |                 |
|------|-------------------------------------------|---------|-------------------|-------------------------|-----------------|
|      | Service Name                              | Status  | Activation Status | Start Time              | Up Time         |
| 0    | Cisco CallManager                         | Started | Activated         | Mon Jul 5 10:48:28 2021 | 0 days 10:56:20 |
| 0    | Cisco Unified Mobile Voice Access Service | Started | Activated         | Mon Jul 5 10:52:41 2021 | 0 days 10:52:07 |
| 0    | Cisco IP Voice Media Streaming App        | Started | Activated         | Mon Jul 5 10:48:29 2021 | 0 days 10:56:19 |
| 0    | Cisco CTIManager                          | Started | Activated         | Mon Jul 5 10:48:33 2021 | 0 days 10:56:15 |
| 0    | Cisco Extension Mobility                  | Started | Activated         | Mon Jul 5 10:52:34 2021 | 0 days 10:52:14 |
| 0    | Cisco DHCP Monitor Service                | Started | Activated         | Mon Jul 5 10.48.40 2021 | 0 days 10.30.02 |
| 0    | Cisco Intercluster Lookup Service         | Started | Activated         | Mon Jul 5 10:48:47 2021 | 0 days 10:56:01 |
| 0    | Cisco Location Bandwidth Manager          | Started | Activated         | Mon Jul 5 10:48:27 2021 | 0 days 10:56:21 |
| 0    | Cisco Directory Number Alias Sync         | Started | Activated         | Mon Jul 5 10:48:51 2021 | 0 days 10:55:57 |
| 0    | Cisco Directory Number Alias Lookup       | Started | Activated         | Mon Jul 5 10:52:41 2021 | 0 days 10:52:07 |
| 0    | Cisco Headset Service                     | Started | Activated         | Mon Jul 5 10:52:41 2021 | 0 days 10:52:07 |
| 0    | Cisco Device Activation Service           | Started | Activated         | Mon Jul 5 10:52:41 2021 | 0 days 10:52:07 |
| 0    | Cisco Dialed Number Analyzer Server       | Started | Activated         | Mon Jul 5 10:48:53 2021 | 0 days 10:55:55 |
| 0    | Cisco Dialed Number Analyzer              | Started | Activated         | Mon Jul 5 10:52:41 2021 | 0 days 10:52:07 |
| 0    | Cisco Tftp                                | Started | Activated         | Mon Jul 5 10:48:57 2021 | 0 days 10:55:51 |

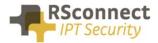

### **Device settings**

The following settings are a required field on every phone or device:

- 1) Description: Administrative field to identify each phone in the system
- 2) Enable Extension Mobility Feature: to activate the possibility to logon to this specific phone
- 3) **PC Voice VLAN Access:** is a required field and must always be enabled. This field enables the ALM to detect the phone.
- 4) Web Access Enabled: is a required field and must always be enabled.
- 5) Optional the Extension Mobility (XML) service can be activated on the phone, when the ALM application does not start or does not exists on the PC a user can always login manually on the phone.

| cisco    | Cisco Unified CM Administra<br>For Cisco Unified Communications Solutions | ation                                       | administ                                | Navigation Cisco Unified CM Administration 🗸 | G0<br>gout |
|----------|---------------------------------------------------------------------------|---------------------------------------------|-----------------------------------------|----------------------------------------------|------------|
| System 👻 | Call Routing - Media Resources - Advanced Fe                              | atures 👻 Device 👻 Application 👻 User Mar    | nagement 👻 Bulk Administration 👻 Help 👻 |                                              |            |
| Phone Co | nfiguration                                                               |                                             | Related Links: B                        | ack To Find/List 🗸 🗸                         | Go         |
| Save     | 🗙 Delete 📋 Copy 資 Reset 🧷 Apply                                           | Config 🔓 Add New                            |                                         |                                              |            |
| _Status  |                                                                           |                                             |                                         |                                              | _^         |
| (i) Add  | successful                                                                |                                             |                                         |                                              |            |
| Associat |                                                                           | Phone Type                                  |                                         |                                              | ٦          |
| 1 77     | Modify Button Items                                                       | Device Protocol: SIP                        |                                         |                                              |            |
| 2 77     | Line [2] - Add a new DN                                                   | Real-time Device Status                     |                                         |                                              | 7          |
| 3 🖓      | and Add a new SD                                                          | Registration: Unknown<br>IPv4 Address: None |                                         |                                              |            |
| 4 😋      | Add a new SD                                                              |                                             | <b>_</b>                                |                                              |            |
| 5 😋      | Add a new SD                                                              | Device Information                          |                                         |                                              |            |
| 6 🖓      | Add a new SD                                                              | Device is Active                            |                                         |                                              |            |
|          | Unassigned Associated Items                                               | MAC Address*                                | AB010F020F33                            |                                              |            |
| 7 🖓      | Add a new SD                                                              | Description                                 | Auto 1001                               |                                              |            |
| 8 All    | I Calls                                                                   | Device Pool*                                | Default                                 |                                              |            |
| 9 .77    | Add a new BLF Directed Call Park                                          | Common Device Configuration                 | < None >                                | ✓ <u>View Details</u> ✓ View Details         |            |
| 10 Ca    | all Park                                                                  | Phone Button Template*                      | Standard 9971 SIP                       |                                              |            |

| - Extension In  | formation                             |          |            |
|-----------------|---------------------------------------|----------|------------|
| 🗹 Enable Exte   | · · · · · · · · · · · · · · · · · · · |          |            |
| Log Out Profile | Use Current Device Settings           | <b>~</b> | 2          |
| Log in Time     | < None >                              |          | <b>∠</b> . |
| Log out Time    | < None >                              |          |            |
|                 |                                       |          |            |

| Product Specific Confi | iguration Layout |   |    |
|------------------------|------------------|---|----|
| ?                      |                  |   |    |
| Disable Speakerphor    | ne               |   |    |
| Disable Speakerphor    | ne and Headset   |   |    |
| PC Port *              | Enabled          | ~ |    |
| Settings Access*       | Enabled          | ~ |    |
| Gratuitous ARP*        | Enabled          | ~ |    |
| PC Voice VLAN Access*  | Enabled          | ~ | 3. |
| Video Capabilities*    | Disabled         | ~ |    |
| Auto Line Select*      | Disabled         | ~ |    |
| Web Access*            | Enabled          | ~ | 4. |

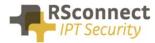

| Subscribed Cisco IP Phone S     | Services for SEP001A2F8DFA32 |
|---------------------------------|------------------------------|
| 🗐 Save 🢡 Help                   |                              |
| - Status                        |                              |
| Add successful                  |                              |
| Service Subscription: Extension | n Mobility                   |
| Service Name*                   | Extension Mobility           |
| ASCII Service Name*             | Extension Mobility <b>5</b>  |
|                                 |                              |
| Subscribe a New Service         |                              |
| Extension Mobility              |                              |
| - Unsubscribe Delete            |                              |
| (i) *- indicates required item  | n.                           |

#### Line settings

Every phone requires a line to place and accept calls. This is not a required field for the ALM to function correctly.

|                                 | ed CM Administration                     |               |                                             | Naviga          | tion Cisco Unified CM Adm | ninistration 👻 G | 0   |
|---------------------------------|------------------------------------------|---------------|---------------------------------------------|-----------------|---------------------------|------------------|-----|
| For Cisco Unified               | Communications Solutions                 |               |                                             | administrator   | Search Documentation      | About Logo       | but |
| System 👻 Call Routing 👻 Media   | Resources - Advanced Features - Device - | Application - | User Management 👻 Bulk Administration 👻     | Help 👻          |                           |                  |     |
| Directory Number Configura      | tion                                     |               | Rela                                        | ted Links: Conf | gure Device (SEP001C58    | BA2D8E1) 👻 G     | 0   |
| Save 🗶 Delete 睯 Res             | set 🥖 Apply Config 井 Add New             |               |                                             |                 |                           |                  |     |
| Status                          |                                          |               |                                             |                 |                           |                  |     |
| (i) Status: Ready               |                                          |               |                                             |                 |                           |                  |     |
| Directory Number Informati      | ion                                      |               |                                             |                 |                           |                  | -   |
| Directory Number* 10            | 02                                       |               | Urgent Priority                             |                 |                           |                  | ľ   |
| Route Partition <               | None >                                   | -             |                                             |                 |                           |                  |     |
| Description                     |                                          |               |                                             |                 |                           |                  |     |
| Alerting Name                   |                                          |               |                                             |                 |                           |                  |     |
| ASCII Alerting Name             |                                          |               |                                             |                 |                           |                  |     |
| External Call Control Profile < | None >                                   | •             |                                             |                 |                           |                  |     |
| Allow Control of Device from    | n CTI                                    |               |                                             |                 |                           |                  |     |
| Associated Devices SE           | EP001C58A2D8E1                           | *             |                                             | 4               |                           |                  |     |
|                                 |                                          |               | Edit Device                                 |                 |                           |                  | L   |
|                                 |                                          |               | Edit Line Appearance                        |                 |                           |                  | L   |
|                                 | ~^                                       | *             |                                             |                 |                           |                  | L   |
| Dissociate Devices              | *^                                       |               |                                             |                 |                           |                  |     |
| Sibbolite Series                |                                          |               |                                             |                 |                           |                  |     |
|                                 |                                          | *             |                                             |                 |                           |                  |     |
| Directory Number Settings-      |                                          |               |                                             |                 |                           |                  | 7   |
| Voice Mail Profile              | < None >                                 | <b>~</b> (0   | Choose <none> to use system default)</none> |                 |                           |                  |     |
| Calling Search Space            | < None >                                 | -             |                                             |                 |                           |                  |     |
| BLF Presence Group*             | Standard Presence group                  | •             |                                             |                 |                           |                  |     |
| User Hold MOH Audio Source      | < None >                                 | -             |                                             |                 |                           |                  |     |
| Network Hold MOH Audio Sourc    | e < None >                               | •             |                                             |                 |                           |                  |     |
| Auto Answer*                    | Auto Answer Off                          | •             |                                             |                 |                           |                  |     |
| Reject Anonymous Calls          |                                          |               |                                             |                 |                           |                  |     |

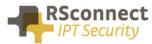

|                                                        | CM Administration                                                               | Navigation Cisco Unified CM Administration                                                             |
|--------------------------------------------------------|---------------------------------------------------------------------------------|----------------------------------------------------------------------------------------------------|
| CISCO For Cisco Unified Con                            | munications Solutions                                                           | administrator About Log                                                                                |
| System 👻 Call Routing 👻 Media Re                       | sources ▼ Advanced Features ▼ Device ▼ Application ▼ User Managemen             | t 🔻 Bulk Administration 👻 Help 👻                                                                       |
| Directory Number Configuration                         |                                                                                 | Related Links: Configure Device (SEP0007EB6442EF) 🗸                                                    |
| 🔜 Save 🗙 Delete                                        | Apply Config 🕞 Add New                                                          |                                                                                                    |
| Confidential Access Mode                               | < None >                                                                        |                                                                                                    |
| Confidential Access Level                              | < None > V                                                                      |                                                                                                    |
| Call Control Agent Profile                             | < None >                                                                        |                                                                                                    |
| Line Settings for All Devices                          |                                                                                 |                                                                                                    |
| Hold Reversion Ring Duration (seco                     | nds)                                                                            | Setting the Hold Reversion Ring Duration to zero will disable the feature                              |
| Hold Reversion Notification Interva                    | (seconds)                                                                       | Setting the Hold Reversion Notification Interval to zero will disable the feature                      |
| Party Entrance Tone*                                   | Default 🗸                                                                       |                                                                                                    |
| Line 1 on Device SEP0007EB644                          | 2EF                                                                             |                                                                                                    |
| Display (Caller ID)                                    | Display te                                                                      | ext for a line appearance is intended for displaying text such as a name instead of a directory number |
|                                                        | for calls. If you specify a number, the person receiving a call may not see the |                                                                                                    |
| ASCII Display (Caller ID)                              |                                                                                 |                                                                                                    |
| Line Text Label                                        | Please Login 2                                                                  |                                                                                                    |
| External Phone Number Mask                             |                                                                                 |                                                                                                    |
| Visual Message Waiting<br>Indicator Policy*            | Use System Policy                                                               |                                                                                                    |
| Ring Setting (Phone Idle)*                             | Use System Default                                                              |                                                                                                    |
| Ring Setting (Phone Active)                            | Use System Default                                                              | vhen any line on the phone has a call in progress.                                                     |
| Call Pickup Group Audio Alert<br>Setting(Phone Idle)   | Use System Default                                                              |                                                                                                    |
| Call Pickup Group Audio Alert<br>Setting(Phone Active) | Use System Default                                                              |                                                                                                    |
| Monitoring Calling Search<br>Space                     | < None > V                                                                      |                                                                                                    |
| Multiple Call/Call Waiting Settin                      | gs on Device SEP0007EB6442EF                                                    |                                                                                                    |
| Note:The range to select the Max N                     | umber of calls is: 1-200                                                        |                                                                                                    |
| Maximum Number of Calls*                               | 4                                                                               |                                                                                                    |
| Busy Trigger*                                          | 2                                                                               | (Less than or equal to Max. Calls)                                                                     |

The "Line Text Label" field is the text which is displayed on the phone to identify a phone or a user. Because the phone in this example is only an internal phone and can only be used in combination with ExtensionMobility and ALM.

Using an internal Partition and CallingSearchSpaces the phone can be restricted to only dial internal numbers. This will prevent unauthorized usage of the phone if no user has logged on. This way the costs can be reduced.

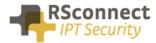

# **Device profile**

A User Device Profile is the profile which will be loaded on the phone when a user logs in using ALM. The settings which were previously configured on the phone will not be available anymore.

• Optional the Extension Mobility IP Phone service can be activated on the phone, when the ALM application does start on the PC a user can always login manually on the phone.

| cis    |                                        |                                          |                                    | Navigat            | ion Cisco Unified CM Administration 💌 🕻 | <u>io</u> |
|--------|----------------------------------------|------------------------------------------|------------------------------------|--------------------|-----------------------------------------|-----------|
|        | For Cisco Unified Communications Solut | ions                                     |                                    |                    | ccmadministrator   About   Logo         | it        |
| System |                                        | Device - Application - User              | Management 👻 Bulk Administration 👻 | Help 👻             |                                         |           |
| Device | e Profile Configuration                |                                          | Related Lin                        | ks: Back To Find/L | ist 💌 G                                 | io        |
| 🔒 s    | ave 🗙 Delete 📋 Copy ᆛ Add New          |                                          |                                    |                    |                                         |           |
| — Stat |                                        |                                          |                                    |                    |                                         | ^         |
| -      | us<br>Status: Ready                    |                                          |                                    |                    |                                         |           |
| 0      | ,                                      |                                          |                                    |                    |                                         |           |
| - Asso | ociation Info                          |                                          | rmation                            |                    |                                         |           |
|        | Modify Button Items                    | Product Type:                            | Cisco 7960                         |                    |                                         |           |
| 1      | Line [1] - 4312 (no partition)         | Device Protocol:<br>Device Profile Name* | SCCP                               |                    |                                         |           |
| _      |                                        |                                          | Device Profile - ALM user1         |                    |                                         |           |
| 2      | Line [2] - Add a new DN                | Description                              | Device Profile - ALM user1         |                    |                                         |           |
| 3      | Ca Add a new SD                        | User Hold MOH Audio Source               | < None >                           | ~                  |                                         | =         |
| 4      | Ca Add a new SD                        | User Locale                              | < None >                           | ~                  |                                         |           |
| 5      | Can Add a new SD                       | Phone Button Template*                   | Standard 7960 SCCP                 | ~                  |                                         |           |
| 6      | Car Add a new SD                       | Softkey Template                         | < None >                           | ~                  |                                         |           |
| 0      | <u> </u>                               | Privacy*                                 | Default                            | ~                  |                                         |           |
|        | Unassigned Associated Items            | Join Across Lines                        | Default                            | ~                  |                                         |           |
| 7      | Ca Add a new SD                        | Ignore Presentation Indic                | ators (internal calls only)        |                    |                                         |           |
| 8      | Add a new SURL                         | Do Not Disturb                           | ators (internal cans only)         |                    |                                         |           |
| 9      | Add a new BLF SD                       | DND Incoming Call Alert                  | < None >                           | ~                  |                                         |           |
| 10     | TT Add a new BLF Directed Call Park    |                                          | < None >                           | •                  |                                         |           |
|        |                                        | - Expansion Module Inform                | nation                             |                    |                                         |           |
| 11     | Privacy                                | Module1 < None >                         |                                    |                    |                                         |           |
| 12     | None                                   | Module2 < None >                         |                                    |                    |                                         |           |
|        |                                        |                                          |                                    |                    |                                         |           |

# **Device profile directory number settings**

The Directory Number Configuration will be loaded on the specific phone when a user logs on.

|                               | ied CM Administration                      |               |                            |                     | Navig         | ation Cisco Unified CM A | dministration | 👻 Go   |
|-------------------------------|--------------------------------------------|---------------|----------------------------|---------------------|---------------|--------------------------|---------------|--------|
| CISCO For Cisco Unifie        | ed Communications Solutions                |               |                            |                     | administrator | Search Documentation     | n   About     | Logout |
| System 🔻 Call Routing 👻 Media | a Resources 🔻 Advanced Features 👻 Device 👻 | Application - | User Management 👻          | Bulk Administration |               |                          |               |        |
| Directory Number Configur     | ation                                      |               |                            |                     | Related Li    | nks: Configure Device    | (alm.user1)   | ✓ Go   |
| 🔚 Save 🗙 Delete 省 R           | leset 🧷 Apply Config 🕂 Add New             |               |                            |                     |               |                          |               |        |
| -Status                       |                                            |               |                            |                     |               |                          |               | ŕ      |
| i Status: Ready               |                                            |               |                            |                     |               |                          |               |        |
| -Directory Number Informa     | tion                                       |               |                            |                     |               |                          |               |        |
| Directory Number*             | 3001                                       |               | Urgent Priority            |                     |               |                          |               |        |
| Route Partition               | < None >                                   | •             |                            |                     |               |                          |               |        |
| Description                   | Device Profile - user1                     |               |                            |                     |               |                          |               |        |
| Alerting Name                 | user1                                      |               |                            |                     |               |                          |               |        |
| ASCII Alerting Name           | user1                                      |               |                            |                     |               |                          |               |        |
| External Call Control Profile | < None >                                   | -             |                            |                     |               |                          |               |        |
| Allow Control of Device fro   | m CTI                                      |               |                            |                     |               |                          |               |        |
| Associated Devices            | alm.user1                                  | *             | Edit Device                |                     |               |                          |               |        |
|                               |                                            |               | Edit Line Appe             | arance              |               |                          |               |        |
| L                             | **                                         | Ŧ             |                            |                     |               |                          |               |        |
| Dissociate Devices            |                                            | ~             |                            |                     |               |                          |               |        |
|                               |                                            | -             |                            |                     |               |                          |               |        |
| -Directory Number Settings    | ;                                          |               |                            |                     |               |                          |               |        |
| Voice Mail Profile            | < None >                                   | - (C          | Choose <none> to us</none> | e system default)   |               |                          |               |        |
| Calling Search Space          | < None >                                   | •             |                            |                     |               |                          |               |        |
| BLF Presence Group*           | Standard Presence group                    | •             |                            |                     |               |                          |               |        |
| User Hold MOH Audio Source    | < None >                                   | •             |                            |                     |               |                          |               |        |
| Network Hold MOH Audio Sour   |                                            | -             |                            |                     |               |                          |               |        |
| Auto Answer*                  | Auto Answer Off                            | -             |                            |                     |               |                          |               |        |
| Reject Anonymous Calls        |                                            |               |                            |                     |               |                          |               |        |

All basic user settings can be configured in the field above. So a DN, Partition and CallingSearchSpace, also the forwards to voicemail or another internal or external destination can be configured on the phone.

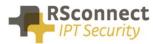

|                                                        | ied CM Administration                   |                       | Navigation Cisco Unified CM A<br>adminis                                                                                                    |                                  |
|--------------------------------------------------------|-----------------------------------------|-----------------------|----------------------------------------------------------------------------------------------------|----------------------------------|
| System - Call Routing - Med                            | dia Resources 👻 Advanced Features 👻     | Device - Application  | ▼ User Management ▼ Bulk Administration ▼ Help ▼                                                                                                    |                                  |
| Directory Number Configur                              | ation                                   |                       | Related Links: Configure                                                                                                    | Device (almuser01) 🗸 🛛           |
| 🕞 Save 🗙 Delete 省 F                                    | Reset 🧷 Apply Config 🕂 Add New          |                       |                                                                                                    |                                  |
| Line 1 on Device almuser01                             | L                                       |                       |                                                                                                    |                                  |
|                                                        |                                         |                       | Value                                                                                                    | Update Shared Device<br>Settings |
| Display (Caller ID)                                    | of a directory number for calls. If you | specify a number, the | Display text for a line appearance is intended for displaying text such as a name instead<br>e person receiving a call may not see the proper identity of the caller. |                                  |
| ASCII Display (Caller ID)                              |                                         |                       |                                                                                                    |                                  |
| Line Text Label                                        | almuser01                               |                       |                                                                                                    |                                  |
| External Phone Number<br>Mask                          |                                         |                       |                                                                                                    |                                  |
| Visual Message Waiting<br>Indicator Policy*            | Use System Policy                       | ~                     |                                                                                                    |                                  |
| Ring Setting (Phone Idle)*                             | Use System Default                      | ~                     |                                                                                                    |                                  |
| Ring Setting (Phone Active)                            | Use System Default                      | ✓ Ap                  | plies to this line when any line on the phone has a call in progress.                                                                                                 |                                  |
| Call Pickup Group Audio<br>Alert Setting(Phone Idle)   | Use System Default                      | ~                     |                                                                                                    |                                  |
| Call Pickup Group Audio<br>Alert Setting(Phone Active) | Use System Default                      | ~                     |                                                                                                    |                                  |
| Monitoring Calling Search<br>Space                     | < None >                                | ~                     |                                                                                                    |                                  |
|                                                        |                                         |                       |                                                                                                    | Propagate Selected               |

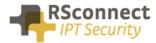

#### **Creating a user**

The UserID is a required field, this field is the username which is send to the CallManager when a user logs in.

The ALM application will send this username to the system so the user does not have to enter their username manually on the phone anymore using the keypad.

| 416.44                       | nified CM Administration                       |                                                       | administrator | Navigation Cisco Unified CM Ad<br>Search Documentation | lministration ∨ Go<br>About Logout |   |
|------------------------------|------------------------------------------------|-------------------------------------------------------|---------------|--------------------------------------------------------|------------------------------------|---|
| System - Call Routing -      | Media Resources - Advanced Features - Device - | Application 👻 User Management 👻 Bulk Administration 👻 | Help 👻        |                                                        |                                    |   |
| End User Configuration       |                                                |                                                       | I             | Related Links: Back to Find                            | List Users ∨ Go                    | l |
| 🔚 Save 🗙 Delete 🚽            | Add New                                        |                                                       |               |                                                        |                                    |   |
| _ Status                     |                                                |                                                       |               |                                                        |                                    | ^ |
| i Status: Ready              |                                                |                                                       |               |                                                        |                                    |   |
| User Information             |                                                |                                                       |               |                                                        |                                    |   |
| User Status<br>User ID*      | Enabled Local User                             | 1                                                     |               |                                                        |                                    |   |
|                              | almuser1                                       |                                                       |               |                                                        |                                    |   |
| Password<br>Confirm Password | ••••••••••••                                   | Edit Credential                                       |               |                                                        |                                    |   |
| Self-Service User ID         | ••••••••••••                                   |                                                       |               |                                                        |                                    |   |
| PIN                          |                                                |                                                       |               |                                                        |                                    |   |
| Confirm PIN                  | •••••                                          | Edit Credential                                       |               |                                                        |                                    |   |
| Last name *                  | user1                                          |                                                       |               |                                                        |                                    |   |
| Middle name                  | useri                                          |                                                       |               |                                                        |                                    |   |
| First name                   | alm                                            |                                                       |               |                                                        |                                    |   |
| Display name                 |                                                |                                                       |               |                                                        |                                    |   |
| Title                        |                                                |                                                       |               |                                                        |                                    |   |
| Directory URI                |                                                |                                                       |               |                                                        |                                    |   |
| Telephone Number             |                                                |                                                       |               |                                                        |                                    |   |
| Home Number                  |                                                |                                                       |               |                                                        |                                    |   |
| Mobile Number                |                                                |                                                       |               |                                                        |                                    |   |
| Pager Number                 |                                                |                                                       |               |                                                        |                                    |   |
| Mail ID                      |                                                |                                                       |               |                                                        |                                    |   |
| Manager User ID              |                                                |                                                       |               |                                                        |                                    |   |

The previously created DeviceProfile has to be attached to a user so the system knows which profile has to be loaded on the phone based on the entered UserID.

Scroll down to the "Extension Mobility" field to attach the DeviceProfile.

| Extension Mobility             |                         |   |        |   |
|--------------------------------|-------------------------|---|--------|---|
| Available Profiles             | user profile 10         |   |        |   |
|                                | user_profile_11         |   | ~      |   |
|                                | user_profile_12         |   |        |   |
|                                | user_profile_13         |   | $\sim$ |   |
|                                | user_profile_14         |   |        |   |
|                                | **                      |   |        |   |
| Controlled Profiles            | user_profile_1          |   |        |   |
|                                |                         |   |        | v |
|                                |                         |   |        | ~ |
|                                |                         |   |        |   |
|                                |                         |   |        |   |
| Default Profile                | Not Selected            | ~ |        |   |
| BLF Presence Group*            | Standard Presence group | ~ |        |   |
| SUBSCRIBE Calling Search Space | < None >                | ~ |        |   |
| Allow Control of Device from C | ті                      |   |        |   |
|                                |                         |   |        |   |
| Enable Extension Mobility Cros | s Cluster               |   |        |   |

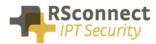

## Q & A

This Q&A provides an overview of commonly asked questions about the ALM.

- The device and the profile can have the same DN, this does not affect the operation of the ALM;
- If the device has no DN, this will not affect the operation of the ALM;
- From release 3 and up ALM supports multiple profiles;
- Access to the webpage of the phone is only required for automatic phone detection;
- Using a phone with no PC Port is supported, refer to the administration and configuration manual for more information;
- All Cisco IP phones with support for EM are supported by ALM;
- The UserID is not case-sensitive;
- ALM 4 and up supports EMCC;

# **Ordering Information**

Please send your quotation requests to sales@rsconnect.net along with the number of licenses you require.

1 license is required for 1 PC/Phone combination, the license is not user or phone based. If two employees use 1 computer in combination with 1 IP Phone you will require 1 license.

# **Additional Information**

For any additional information please contact or visit:

- United Kingdom: +44 203 608 8259
- Other countries: +31 88 1221 800
- http://www.rsconnect.net
- sales@rsconnect.net